# **TecnOlivo. Informe de las características del software de usuario final**

**v 1.0** Emisor: **Ubiwhere** Fecha: **[06.03.2020]**

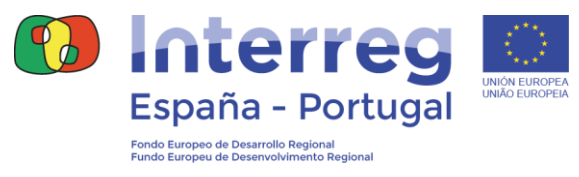

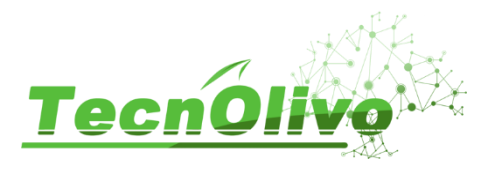

#### <span id="page-1-0"></span>**0. Introducción**

O projeto TecnOlivo é uma solução tecnológica direcionada a todos os produtores de azeitona e gestores de olivais que permite a gestão não invasiva e otimizadora do olival, monitorizando os principais parâmetros agronómicos e disponibilizando uma plataforma web focada na gestão e monitorização dos olivais assim como no estado das suas plantações.

Pretende-se monitorizar olivais através de dispositivos equipados com sensores e instalados no terreno agricula para a obtenção de valores de variáveis como temperatura e humidade ambiente, radiação solar, humidade e temperatura do solo, etc. Os dados recolhidos devem ser apresentados ao olivicultor numa aplicação web responsiva, facilmente interpretáveis através de gráficos, tabelas e mapas ilustrativos. O projeto contempla ainda a inclusão de mapas NDVI do olival, obtidos através de drones com sensores embutidos.

Deste modo, pretende melhorar a sustentabilidade do cultivo da oliveira, favorecendo um melhor aproveitamento de recursos e melhorando a qualidade da produção e do produto. O TecnOlivo permitirá que os olivicultores obtenham em tempo real informações sobre parâmetros-chave, como o estado hídrico e nutritivo das oliveiras, a quantidade da colheita e a existência ou não de pragas e doença, assim como os tratamentos necessários a aplicar e em que setores do olival os realizar.

Serve o presente documento para descrever a aplicação proposta para o Tecnolivo que servirá de suporte a visualização de todos os dados e informação recolhida, auxiliando o produtor nas tomadas de decisão no decorrer das campanhas. Serão apresentadas todas as funcionalidades da plataforma, os diferentes tipos de ecrãs, o desenho da interface e o modo de funcionamento geral.

# Informe de las características del software de usuario final

<span id="page-2-0"></span>Índice

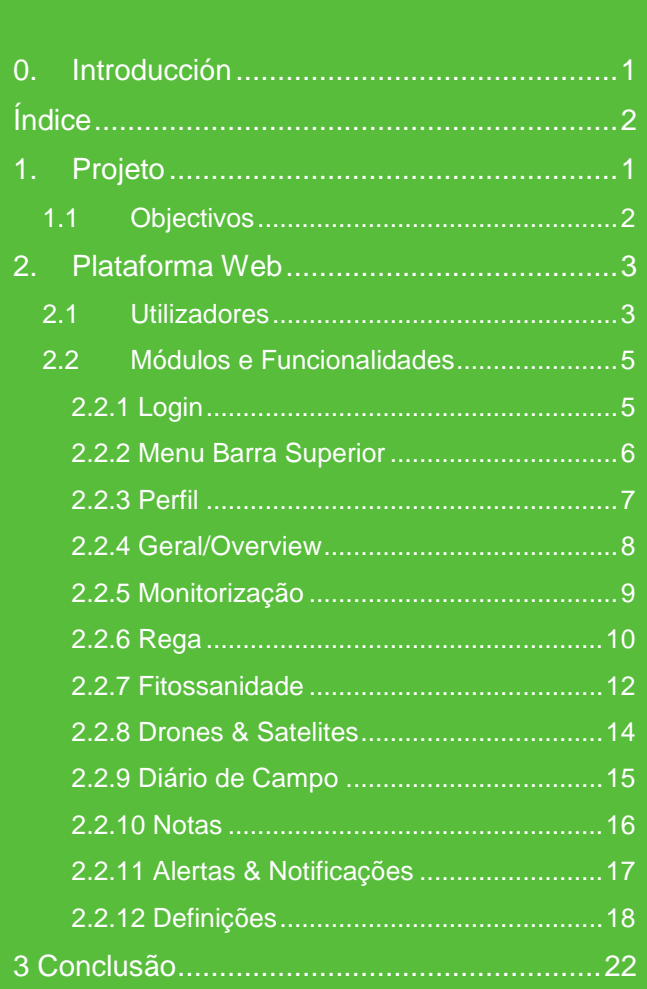

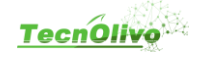

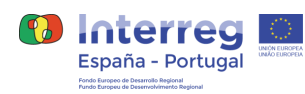

# <span id="page-3-0"></span>**1. Projeto**

O Projeto TecnOlivo assenta em três tópicos fundamentais:

- Plataforma aérea autónoma equipada com sensores para a leitura de parâmetros descritivos do estado hídrico e estado nutricional do olival, a quantidade de colheita e a presença de doenças e pragas. Parametrização e configuração das missões dos drones, através de um software de controle para smartphones e tablets.
- Rede de sensores terrestres de baixo custo que permite monitorar vários parâmetros para ajudar a identificar áreas de alta variabilidade. A rede de dispositivos deve ser instalada após um primeiro voo de reconhecimento, em que as áreas de maior interesse no olival serão identificadas devido à sua maior variabilidade. Uma vez estabelecidas essas zonas, a rede fornecerá monitoramento contínuo, acrescentando informações valiosas sobre quando é necessário realizar vôos e quais as áreas que precisam de ser monitoradas mais intensivamente.
- Uma aplicação móvel dará suporte à interpretação e análise dos dados capturados pelos dispositivos sensores e enviados para a cloud por meio da conectividade sem fio. A aplicação web deve suportar vários tipos de ecrã, como tablets ou telemóveis, representando todas as informações adquiridas no olival, na forma de mapas e gráficos. Deve ainda permitir o download dos dados recolhidos para análise offline pelo produtor.

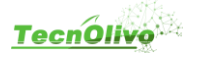

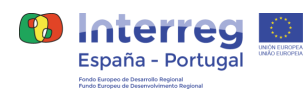

## <span id="page-4-0"></span>**1.1 Objectivos**

Seguem os três principais objetivos do projeto TecnOlivo:

- Desenvolvimento de uma tecnologia abrangente para a monitorização objectiva e não invasiva dos principais parâmetros do olival, através da interação positiva entre indústria e academia. Para isso foi estabelecido um consórcio onde a indústria para a qual vai ser dirigido o produto final está fortemente representada e tem um papel crucial. Especificamente, ELAIA e OLEO são empresas produtoras de azeitonas, de diferentes dimensões, que ajudarão a especificar as necessidades do setor, bem como tudo o que está relacionado com o software e produto final. Além disso, todo este software final e todos os algoritmos experimentais estudados e desenvolvidos pelo consórcio serão implementado pela Ubiwhere, que fornece o experiência na criação de software comercial.
- Reduzir o impacto ambiental do cultivo da azeitona, favorecendo o uso otimizado dos recursos hídricos, bem como a aplicação precisa de nutrientes, pesticidas e produtos fitossanitários. Os parceiros ELAIA e OLEO irão interagir principalmente com o INIAV no determinação de parâmetros agronômicos quem melhor descrevem o estado da àgua e os nutrientes do Olival, bem como avaliar a presença de pragas e doenças ou a quantidade de colheita. Pretende-se trabalhar na especificação da precisão necessária para que o projeto não só produza efeitos ecológicos benéficos, mas também econômico para as empresas, reduzindo os custos associados à otimização do uso da água de irrigação, uso dos nutrientes, de pesticidas e produtos fitossanitários.
- Fortalecer a liderança e a competitividade de longo prazo das regiões envolvidas no projeto no mercado de produtos derivados da olivicultura e aeronáutica, criando um produto inovador e pioneiro que gera novas oportunidades de negócios ao seu redor. A redução de custos que favorecerá a solução tecnológica desenvolvida no TecnOlivo, por sua vez, impulsionará o aumento da competitividade das empresas, sendo capaz de oferecer produtos de alta qualidade a preços mais baixos. Neste sentido, de especial interesse, será a possibilidade de este projeto prever a quantidade da colheita, o que permitirá uma melhor regulação dos preços no mercado de azeite. Por último, os parceiros oleícolas serão os principais beneficiários diretos da utilização dos resultados do projeto.

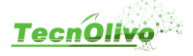

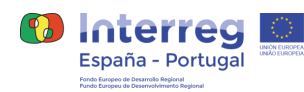

# <span id="page-5-0"></span>**2. Plataforma Web**

No decorrer do projeto TecnOlivo foi desenvolvida uma plataforma web totalmente responsiva, adaptável a qualquer tido de ecrã, para auxiliar os produtores na visualização de todos os dados recolhidos e nas suas tomada de decisão ao longo de todas as fases de produção. Desta forma, pretendemos disponibilizar uma ferramenta de monitorização e análise dos seus terrenos agrícolas com a representação de várias variáveis obtidas pelos dispositivos de monitorização, pelos drones, serviços externos de meteorologia e por módulos de análise de dados. No restante documento serão apresentados, com detalhe, todos os módulos e todas as funcionalidades implementadas na solução web do TecnOlivo.

#### <span id="page-5-1"></span>**2.1 Utilizadores**

Esta solução é direcionada a todos os produtores de azeitona e gestores de olivais. Pretende fornecer-lhes uma plataforma de gestão e monitorização dos olivais e do estado das suas plantações. Existem dois perfis diferentes de utilizadores, um perfil normal e um perfil administrativo. O perfil de utilizador normal tem como principais objetivos a visualização e exportação de dados e ainda a edição e criação de alguns conteúdos. Algumas das principais funções deste tipo de utilizador são as seguintes:

- Visualização de dados da empresa;
- Visualização de unidades de produção associadas;
- Visualização de Parcelas e Subparcelas de uma unidade de produção;
- Visualização da previsão meteorológica relativa a unidade de produção;
- Visualização de informações sobre a monitorização presente na unidade de produção (ex. estações de monitorização presentes nas parcelas);
- Visualização de Informação proveniente dos drones (NVDI);
- Visualização do plano de rega de determinada parcela
- Visualização do mapa de armadilhas na unidade de produção
- Adicionar contagem de insetos a uma armadilha
- Visualização de notas do diário de campo;
- Criação de notas do diário de campo;
- Visualização de alertas associados às unidades de produção atribuídas;
- Edição do seu perfil.

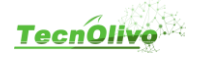

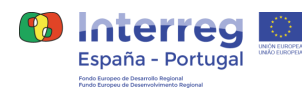

O perfil de utilizador administrativo tem acesso a todas as funcionalidades descritas anteriormente, com um nível de acesso superior e ainda outras funções como:

- Edição da informação da empresa;
- Criação de novos utilizadores (nome, cargo, mail, pass);
- Associação de utilizadores a empresas;
- Criação e edição de unidades de produção;
- Associação de unidades de produção a empresas;
- Associação de utilizadores a unidades de produção
- Criação e edição de parcelas e subparcelas;
- Criação e edição de setores de rega;
- Criação de armadilhas

A todas estas funcionalidades acresce ainda a possibilidade de dar acesso a funções previamente definidas para a o utilizador administrativo, ao utilizador comum.

No momento do registo de novos utilizadores, o administrador deve preencher alguns dados referentes ao perfil do utilizador pretendido que podem ser mais tarde editados pelo próprio:

- Foto
- Primeiro Nome
- Último Nome
- Cargo
- Cidade
- País
- Email
- Palavra Passe
- Tipo de utilizador (inalterável por parte do utilizador normal)

Todos os utilizadores devem estar associados a uma empresa e podem ser atribuídos a várias unidades de produção. Cada empresa será registada na plataforma com os seguintes dados: Logo; Nome; Nome Abreviado; NIPC; Data Fundação; Morada; País; Código Postal; Website; Telefone; Email e Descrição da empresa.

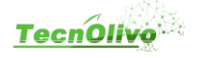

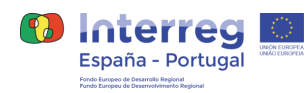

## <span id="page-7-0"></span>**2.2 Módulos e Funcionalidades**

#### <span id="page-7-1"></span>**2.2.1 Login**

O acesso a plataforma TecnOlivo é realizado através de um simples formulário onde os utilizadores têm de inserir as suas credenciais de acesso, composto por email e password [Figura 1]. O primeiro registo na plataforma será efectuado através dos administradores do tecnOlivo, no caso de empresas e o do primeiro utilizador com perfil administrativo, após um primeiro contacto, serão enviadas as credenciais de acesso. Os utilizadores associados a cada entidade serão registados e adicionados na plataforma, pelos administradores de cada empresa.

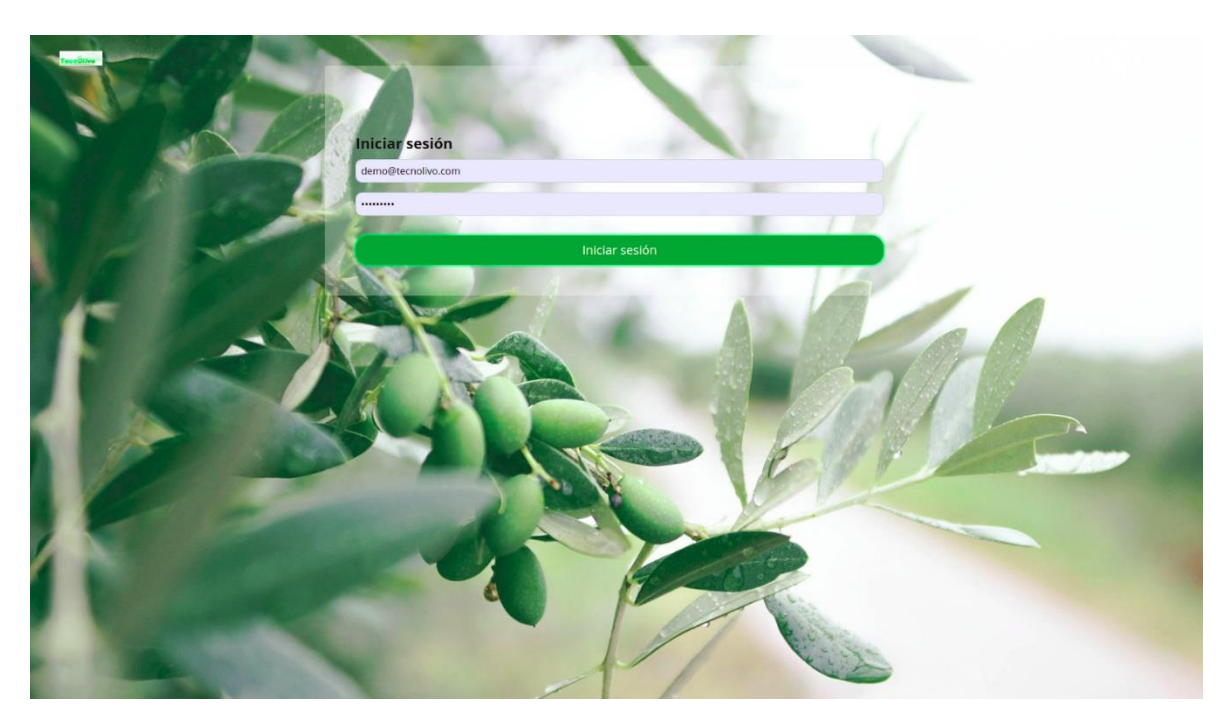

*Figura 1 - Página de login da plataforma do TecnOlivo*

Após efectuar o login corretamente, os utilizadores são redirecionados para à página inicial onde podem visualizar todas as unidades de produção ao qual estão associados, visualizar os últimos alertas e notificações de cada unidade e a condição meteorológica prevista para o dia [Figura 2]. A forma de interagir com a plataforma é diferente conforme o tipo de utilizador, tal como descrito anteriormente, um utilizador com perfil administrativo terá capacidade de adicionar, editar e remover conteúdo na plataforma, enquanto que um utilizador normal pode essencialmente, salvo algumas excepções, realizar tarefas de leitura e visualização.

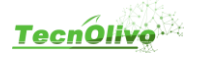

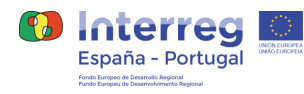

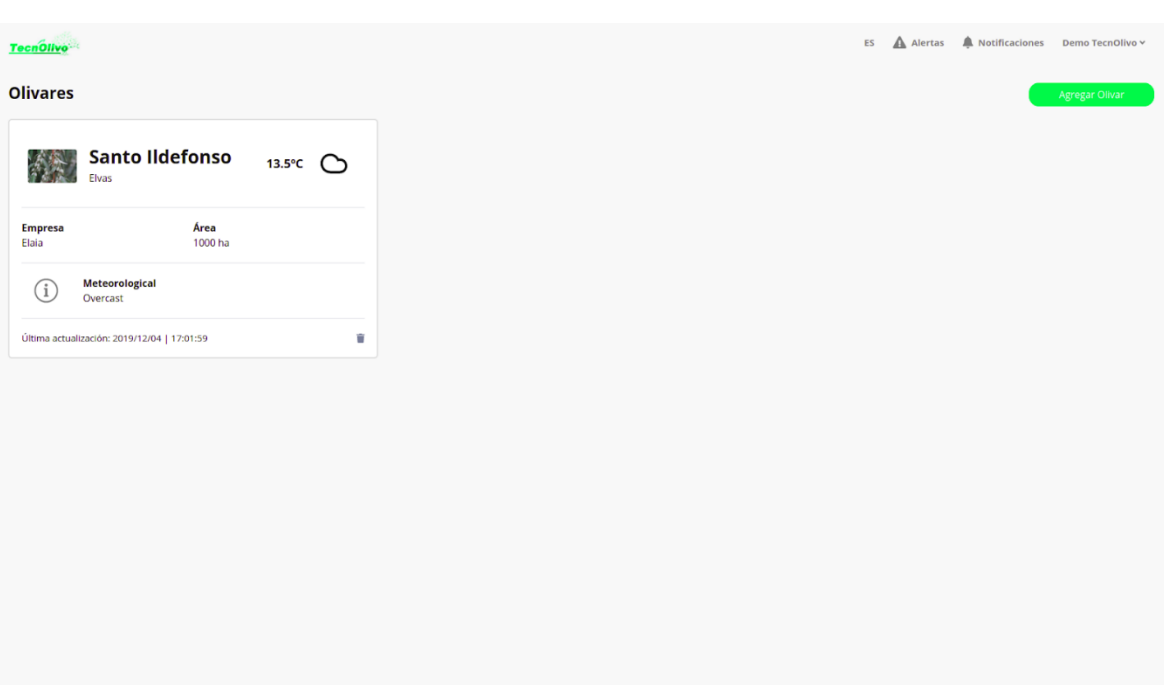

*Figura 2 - Página Inicial da plataforma TecnOlivo*

#### <span id="page-8-0"></span>**2.2.2 Menu Barra Superior**

A barra superior [Figura 3] está presente em todas as páginas da plataforma, após o login, providenciando ao utilizador o acesso constante a determinadas funcionalidades. O utilizador é rapidamente informado pelo sistema de alertas e notificações em tempo real, sempre que acontece um evento importante em qualquer uma das suas unidades de produção, diminuindo assim o seu tempo de resposta a eventos críticos. É também possível aceder ao perfil pessoal e ao perfil da empresa através da hiperligação situada no canto superior direito, ou simplesmente sair da aplicação. O logo do tecnolivo no canto superior esquerdo dá a possibilidade de um rápido acesso à página inicial da plataforma, onde o utilizador tem acesso à lista de todas as unidades de produção a ele associadas.

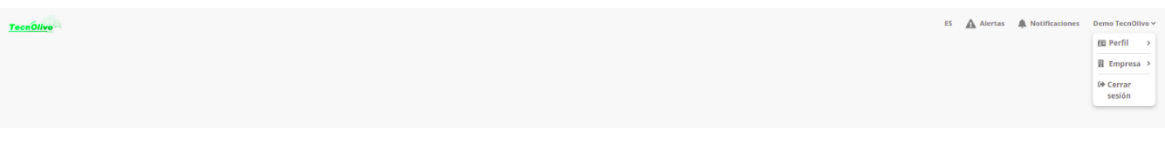

*Figura 3 - Barra Superior com menu*

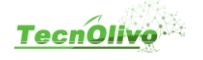

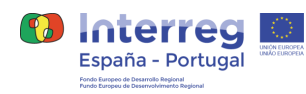

#### <span id="page-9-0"></span>**2.2.3 Perfil**

Cada utilizador registado no TecnOlivo tem um perfil associado, acedido através da barra superior, com alguns dados pessoais tais como o nome, apelido, foto, cargo, morada e país, telefone e email. Nesta página [Figura 4], o utilizador encontra também uma lista de todas as unidades de produção às quais está associado, tendo fácilmente acesso através de um só click.

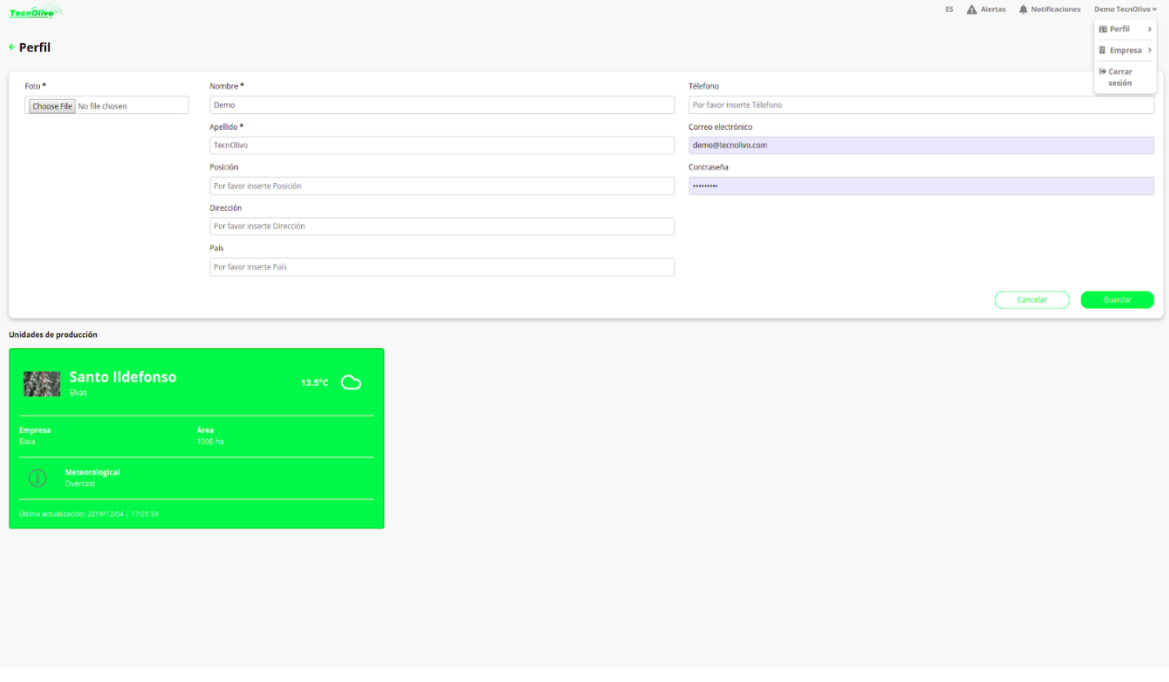

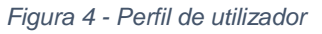

Cada empresa tem também um perfil associado com várias informações sobre a entidade como o nome, data de fundação, morada, email, descrição, etc [Figura 5]. O perfil da empresa apenas pode ser alterado por utilizadores administrativos, que têm também a possibilidade de registar e associar novos utilizadores à empresa e consequentemente à plataforma TecnOlivo, preenchendo apenas o formulário disponível nesta página para o efeito, indicando o nome, apelido, email e tipo de utilizador. Os novos utilizadores recebem um email com o link para definirem a sua palavra passe e terem acesso a plataforma.

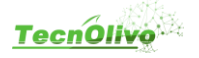

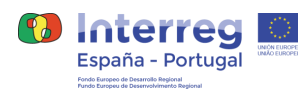

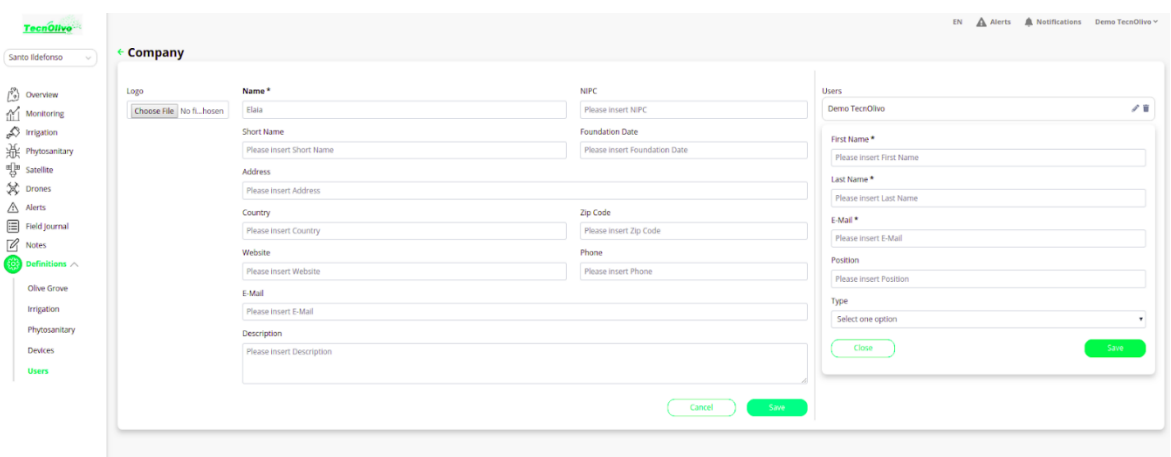

*Figura 5 - Perfil de empresa*

#### <span id="page-10-0"></span>**2.2.4 Geral/Overview**

Todas as unidades de produção definidas na plataforma têm uma área dedicada. Após aceder a uma unidade de produção, o utilizador é redireccionado para uma página onde tem uma visão geral da sua unidade, podendo consultar rapidamente o estado em que se encontra o seu Olival [Figura 6].

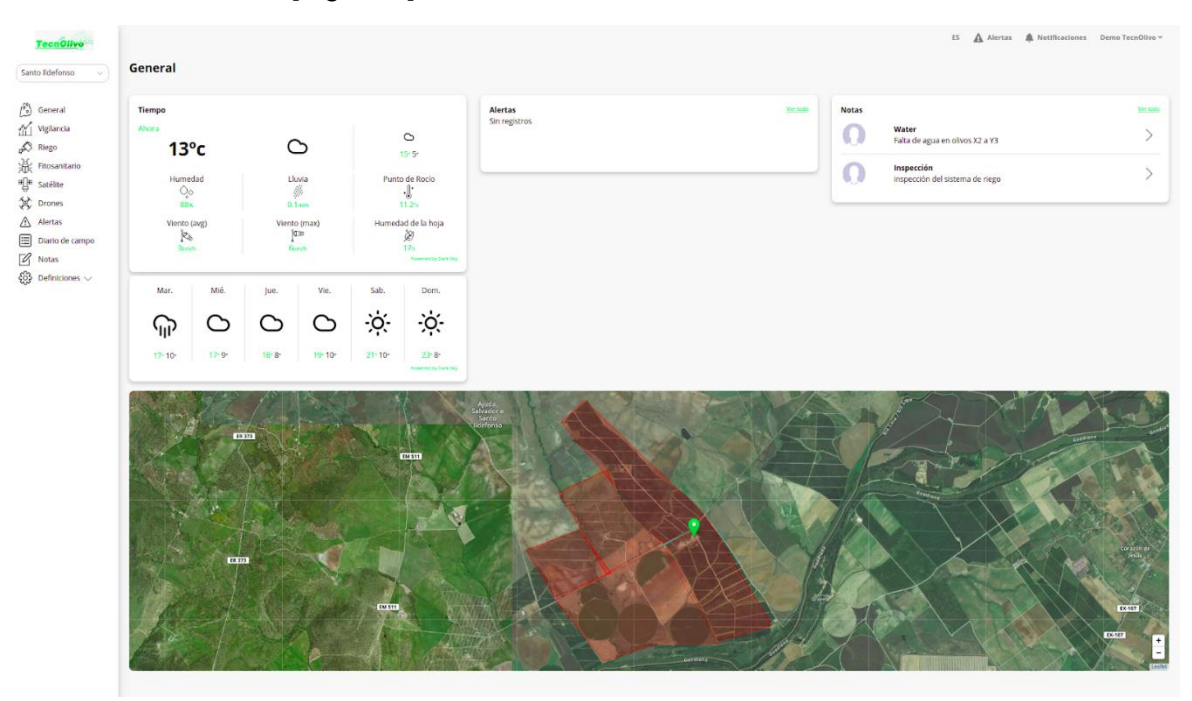

*Figura 6 - Vista geral de uma unidade de produção*

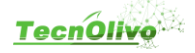

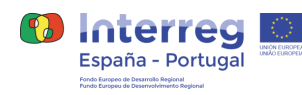

Esta página inclui um mapa representativo da unidade de produção, com todas as parcelas definidas e alguns dados associados tais como a área e os sectores de rega associados. O utilizador tem acesso a informação meteorológica, até sete dias, do Olival e aos últimos alertas e notas registadas na unidade de produção.

#### <span id="page-11-0"></span>**2.2.5 Monitorização**

O projeto TecnOlivo tem como objectivo principal a instalação de dispositivos de monitorização no terreno agricola para obter informação relacionada com o estado do solo bem como do ambiente. Todos os dados recolhidos podem ser visualizados na plataforma, em tempo real, através de gráficos interativos [Figura 7]. Estes dados podem ser filtrados por intervalo temporal, por dispositivo ou por sensor, para uma análise mais detalhada do campo de produção. O utilizador pode ainda fazer o download de toda a informação pretendida em formato pdf ou csv para posterior análise e/ou tratamento.

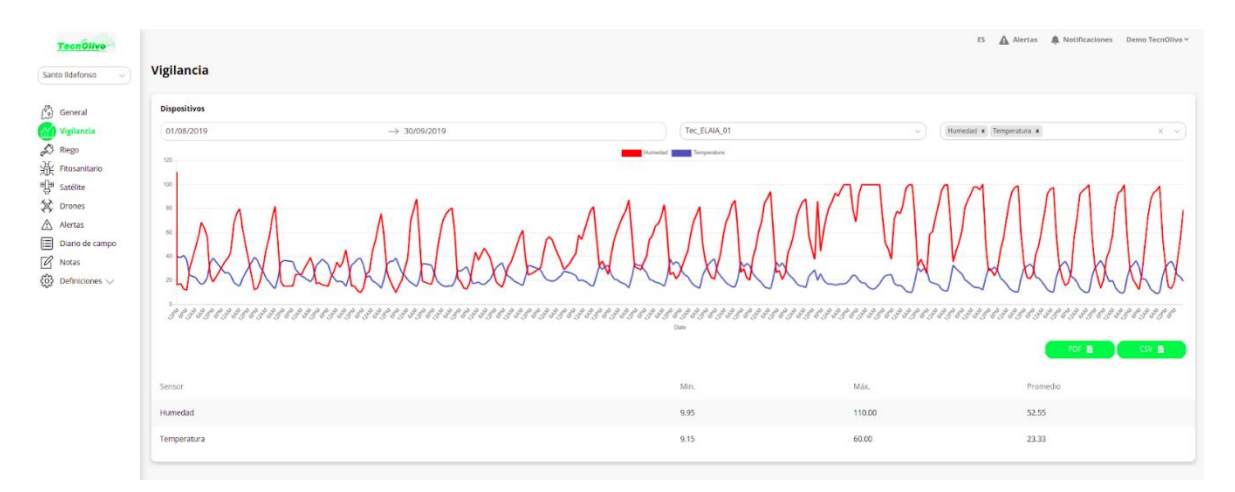

*Figura 7 - Módulo de monitorização*

#### *2.2.5.1 Dispositivos*

De momento, o projeto tecnOlivo disponibiliza dois tipos de dispositivos, estações meteorológicas e dispositivos terrestres. As estações meteorológicas são compostas por cinco tipos de sensores nomeadamente, velocidade e direção do vento, pressão atmosférica, humidade e temperatura ambiente, enquanto que os dispositivos terrestres são compostos por pressão atmosférica, humidade e temperatura do ambiente, humidade do solo, (temperatura da placa e voltagem da bateria). Todos estes dados são enviados em tempo real para a plataforma por conectividade sem fio através da rede sig-fox e apresentados ao produtor em vários formatos.

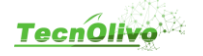

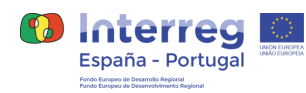

#### <span id="page-12-0"></span>**2.2.6 Rega**

Um dos objectivos do TecnOlivo é criar modelos de análise de dados que forneçam as condições ótimas de rega das plantações, quantidade de água a usar, quando e como regar. Esta secção [Figura 8] dá acesso ao utilizador a uma visão detalhada do estado da humidade do solo, apresentando num mapa os dispositivos instalados no terreno com as medições deste parâmetro. Inclui também informação sobre a previsão meteorológica dos próximos dias e os alertas registados na plataforma.

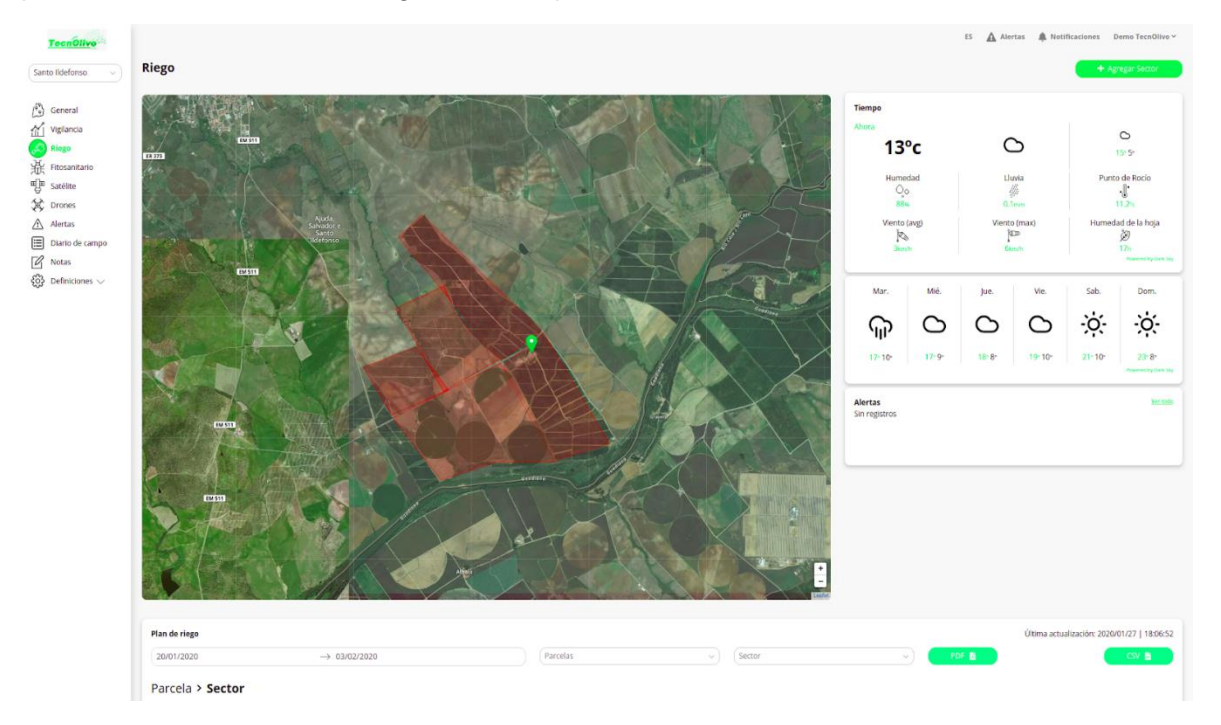

*Figura 8 - Módulo de rega*

Os administradores devem configurar os sistemas de rega das suas propriedades e associá-los a cada parcela da sua propriedade [Figura 9]. Esta informação será usada pelos algoritmos de análise desenvolvidos no projecto TecnOlivo, juntamente com os dados recolhidos pelos dispositivos de monitorização, com o objectivo de apresentar ao produtor um plano de rega ótimo para a sua produção.

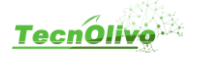

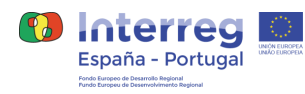

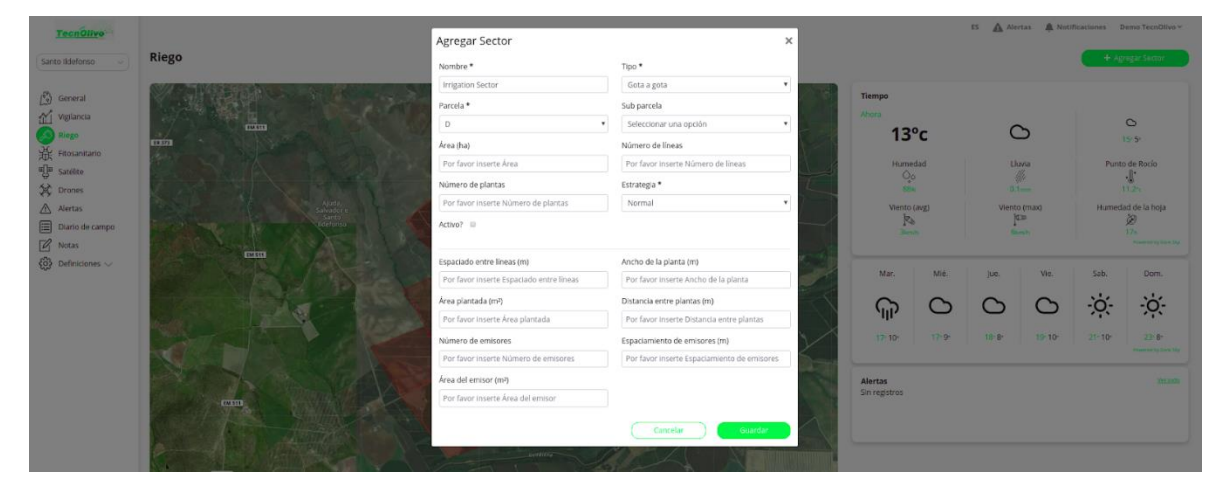

*Figura 9 - Criação de um setor de rega*

O resultado das análises de dados efectuadas pelos algoritmos da plataforma é apresentado ao utilizador num gráfico e tabela, para uma fácil e rápida visualização da quantidade de água a usar na rega do seu cultivo [Figura 10]. Este plano de rega automaticamente calculado pode ser obtido em formato pdf ou csv. É possível a sua visualização por intervalo de tempo, por parcela e/ou setor de rega.

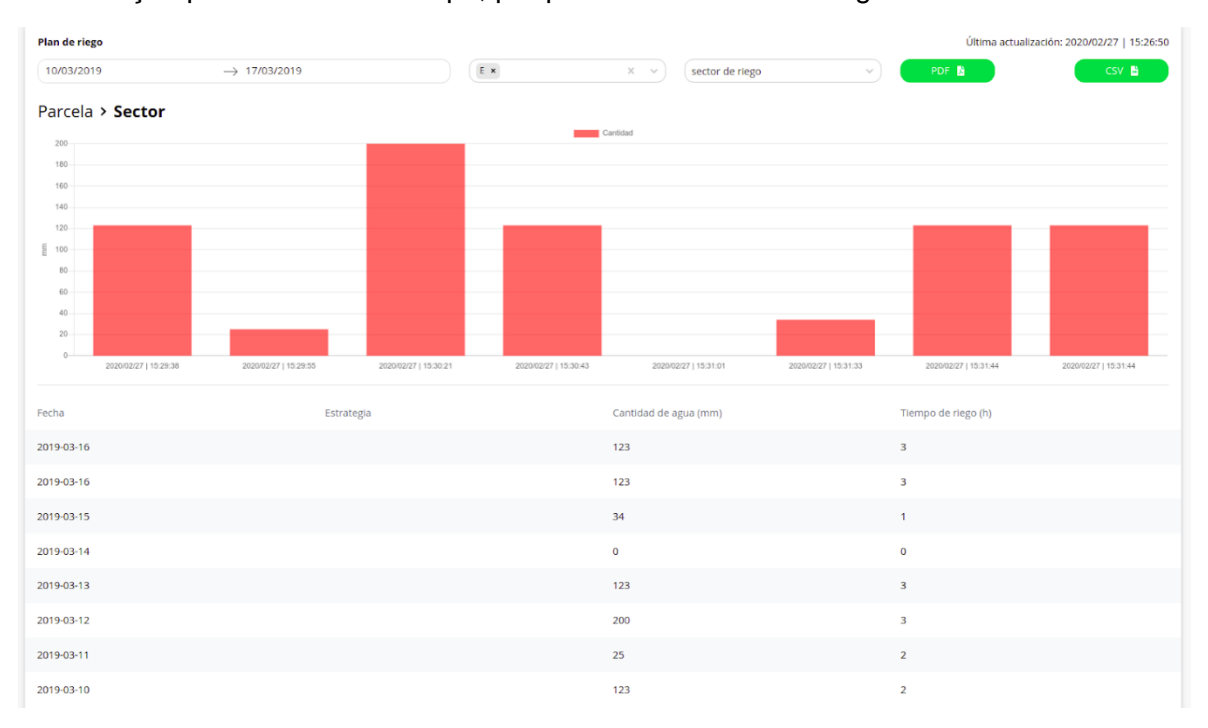

*Figura 10 - Plano de rega*

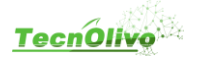

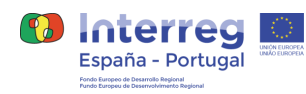

#### <span id="page-14-0"></span>**2.2.7 Fitossanidade**

A plataforma TecnOlivo disponibiliza um módulo de fitossanidade [Figura 11] onde o produtor pode registar e aceder a informações sobre as pragas que afetam as suas propriedades.

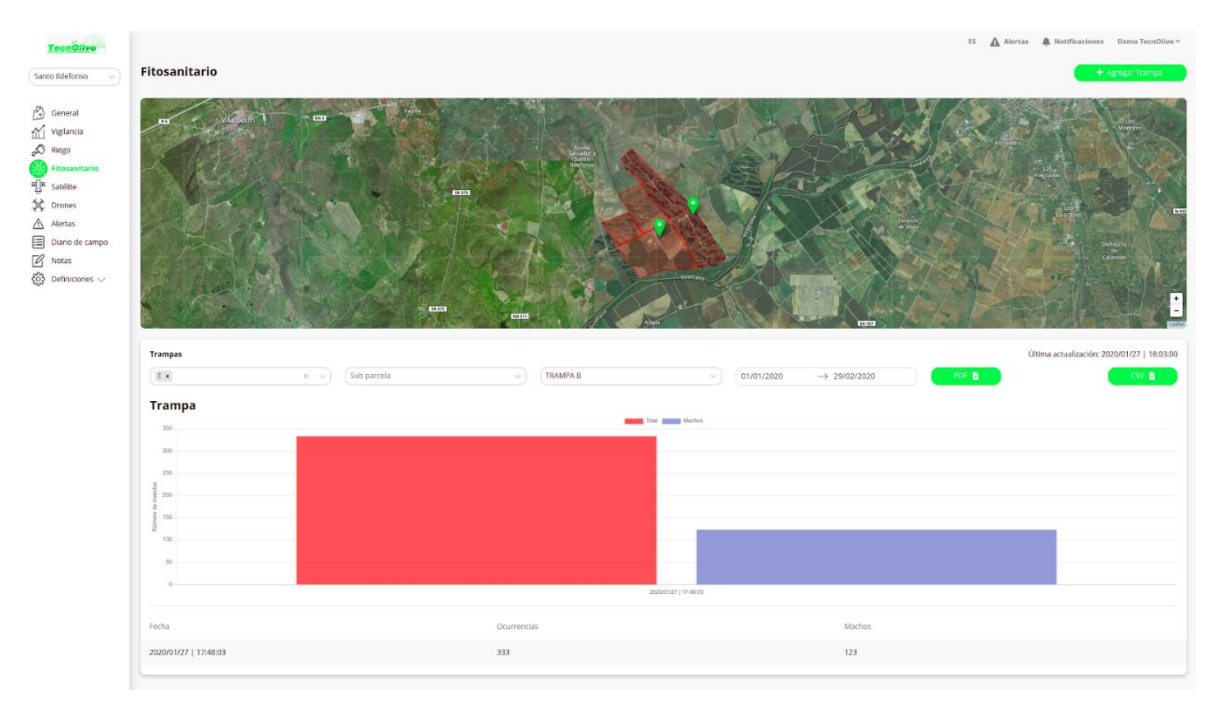

*Figura 11 - Módulo de fitossanidade*

O utilizador pode definir armadilhas no mapa da unidade de produção [Figura 12] e registar todas as contagens de insectos efectuadas. É disponibilizado um gráfico sobre o número de insectos registados ao longo do tempo, tendo o utilizador a possibilidade de filtrar os

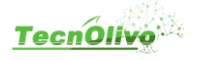

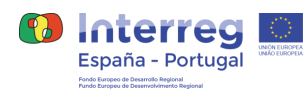

dados por parcela, sub parcela, armadilha e período temporal. É ainda possível efectuar o download desta informação em formato pdf ou csv.

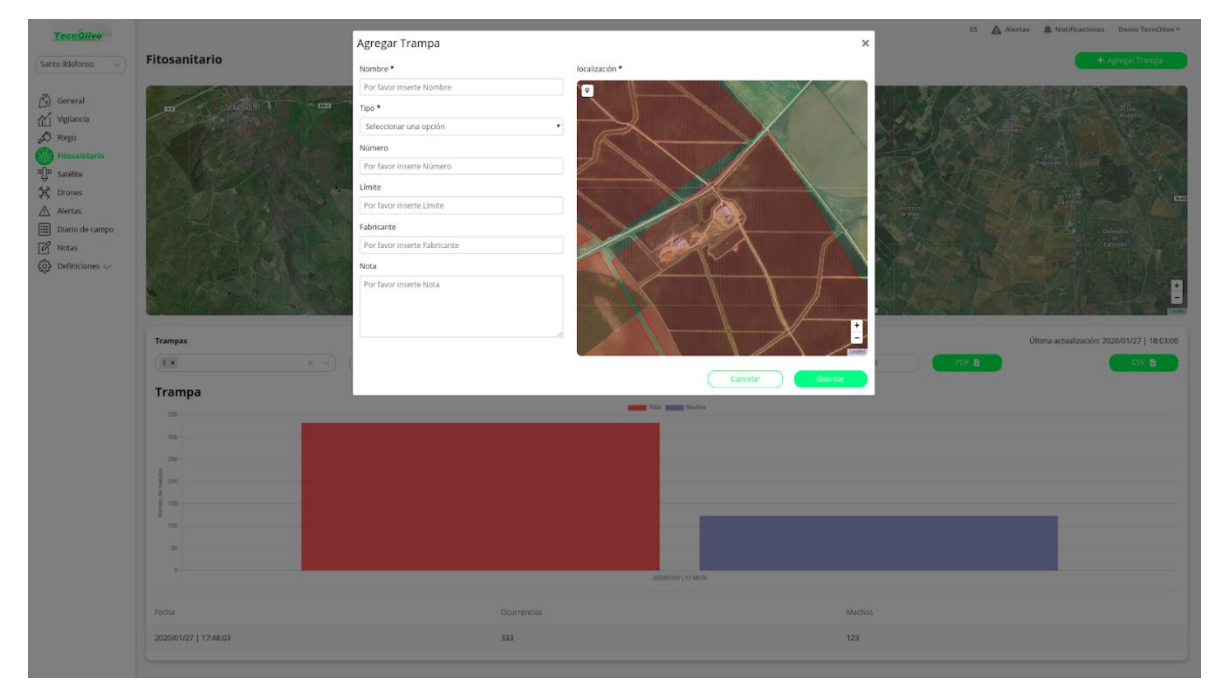

*Figura 12 - Adicionar armadilha a unidade de produção*

Principais funcionalidades deste módulo:

- Visualização no mapa da unidade de produção as armadilhas instaladas.
- Acesso à informação do número de insectos contabilizados em cada armadilha.
- Visualização gráfica dos dados das armadilhas ao longo do tempo.
- Possibilidade de extração de dados sobre a contagem dos insetos.
- Possibilidade de adicionar armadilhas. (Perfil de Administrador)
- Possibilidade de adicionar nova contagem de insetos a cada armadilha.

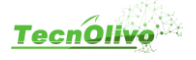

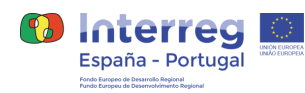

#### <span id="page-16-0"></span>**2.2.8 Drones & Satelites**

A representação dos dados adquiridos com recurso aos drones do TecnOlivo são apresentados através da apresentação do NDVI calculado para a área representativa dos voos efectuados. Com estes dados espera-se calcular o stress hídrico e o estado nutricional do olival. É também apresentada a lista de voos efectuados e qual o drone utilizado na monitorização. Uma imagem representativa do Olival por cada voo.

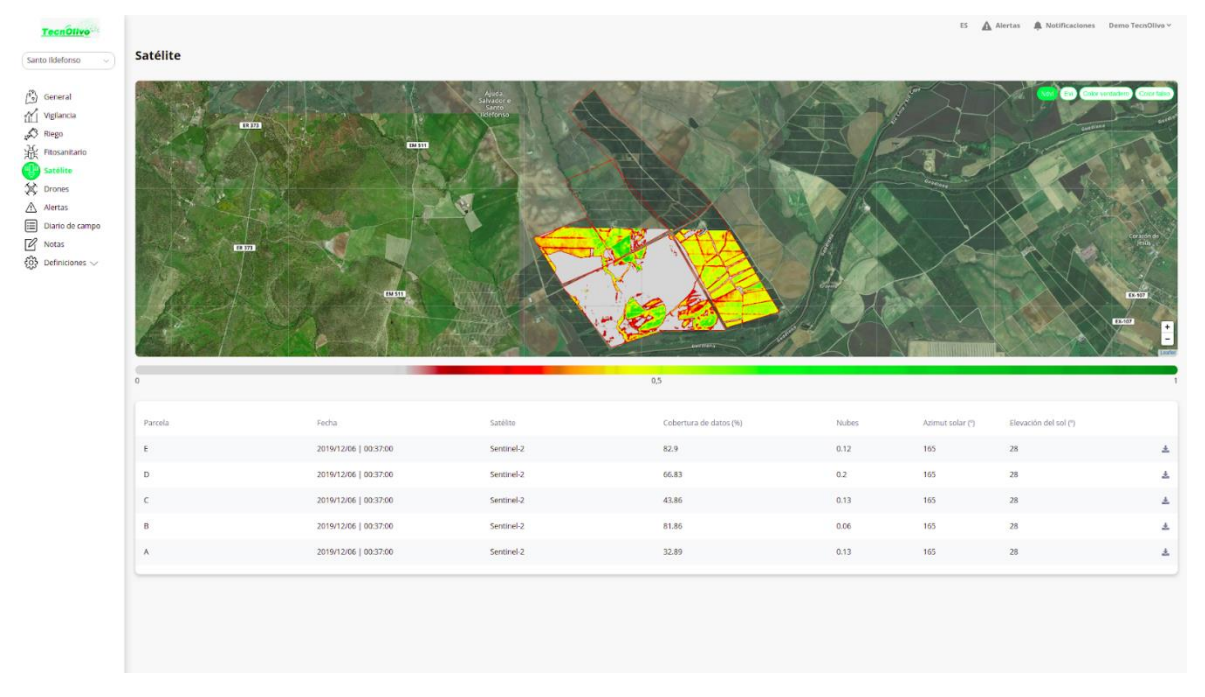

*Figura 13 - Módulo de imagens satélite/drones*

Foi também incluído na plataforma um serviço externo que possibilita o acesso a imagens satélite para cada parcela registada numa unidade de produção. O utilizador pode assim consultar a informação relativamente ao NDVI e EVI da sua unidade de produção de uma forma rápida e fácil. As imagens satélite estão dependentes do serviço externo que foi integrado na plataforma e do período e local de passagem dos satélites disponíveis. O utilizador pode ainda efectuar o download desta informação para análise e visualização posterior [Figura 13].

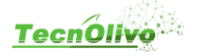

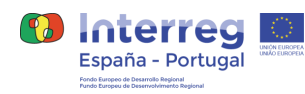

#### <span id="page-17-0"></span>**2.2.9 Diário de Campo**

O diário de campo faz parte do quotidiano de todos os agricultores sendo uma ferramenta importante para o registo de todas as actividades efectuadas nas suas plantações. O registo destas informações é obrigatório por lei e é uma tarefa importante para todos os produtores.

A plataforma TecnOlivo disponibiliza um módulo dedicado ao registo destas tarefas, dando a possibilidade aos utilizadores de ter uma vista geral de tudo o que foi realizado, ou está planeado, em todas as suas parcelas e unidades de produção [Figura 14].

| TecnOlivo<br>Santo fidefonso<br>$\sim$                                                                                                   | <b>Field Journal</b>                                                                    |             |                         |          |          | EN Alerts & Notifications Demo TecnOlive v<br>+ Add Entry |
|----------------------------------------------------------------------------------------------------|-----------------------------------------------------------------------------------------|-------------|-------------------------|----------|----------|-----------------------------------------------------------|
| $\hat{f}^0_{\;o}$ Overview<br>$\text{M}$ Monitoring<br>$\mathcal{D}$ Irrigation<br>the Phytosanitary<br>If Phytosanitary<br>If Satellite | туре                                                                                    | Parcel      | Start Date - End Date   | User     | Status   |                                                           |
|                                                                                                    | $\left(\widehat{\mathbb{Q}_{_{\hspace{-0.05cm}\scriptscriptstyle0}}}\right)$ Inspection | $\mathsf D$ | 2020/03/23 - 2020/03/29 | $\Omega$ | Planned  | $\omega$                                                  |
| $\mathfrak{B}$ Drones<br>$\triangle$ Alerts                                                                                              | $\circledR$ Harvest                                                                     | $\Lambda$   | 2019/11/04 - 2019/11/08 | $\Omega$ | Finished | $\omega$                                                  |
| Field Journal<br>$\overline{\mathcal{B}}$ Notes<br>$\overline{\mathcal{B}}$ Definitions $\vee$                                           | $\textcircled{\scriptsize{\textsf{F}}}\text{Fertiliser}$                                | $\mathbb C$ | 2019/12/02 - 2019/12/08 | $\Omega$ | Finished | $\omega$                                                  |
|                                                                                                    |                                                                                         |             |                         |          |          |                                                           |
|                                                                                                    |                                                                                         |             |                         |          |          |                                                           |
|                                                                                                    |                                                                                         |             |                         |          |          |                                                           |
|                                                                                                    |                                                                                         |             |                         |          |          |                                                           |
|                                                                                                    |                                                                                         |             |                         |          |          |                                                           |
|                                                                                                    |                                                                                         |             |                         |          |          |                                                           |
|                                                                                                    |                                                                                         |             |                         |          |          |                                                           |

*Figura 14 - Módulo diario de campo*

Estão definidos seis tipos de tarefas no TecnOlivo, nomeadamente fertilizante, inspecção, pesticida, água (rega), colheita e outro. Um utilizador pode criar tarefas [Figura 15] de qualquer um destes tipos e associa-las a parcelas e/ou subparcelas, registar uma data ou intervalo temporal, associar utilizadores a essa tarefa, adicionar uma nota e criar um estado descritivo tais como planeado, em curso, terminado, programando ou cancelado. Todas as tarefas são apresentadas em formato de lista para uma fácil e rápida análise por parte do utilizador, tendo este uma visão geral sobre todas as tarefas registadas na sua unidade de produção.

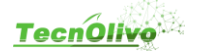

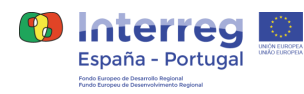

| TecnOlivo                                                                                                    |                      |              |                    |                              |                                      |               | EN Alerts & Notifications Demo TecnOliva |
|----------------------------------------------------------------------------------------------------|----------------------|--------------|--------------------|------------------------------|--------------------------------------|---------------|------------------------------------------|
|                                                                                                    |                      |              | <b>Add Entry</b>   |                              | $\times$                             |               |                                          |
| Santo Ildefonso                                                                                                    | <b>Field Journal</b> |              | Type *             |                              |                                      |               | + Add Entry                              |
|                                                                                                    |                      |              | Select one option  |                              | $^\star$                             |               |                                          |
| $\begin{pmatrix} 0 \\ 0 \end{pmatrix}$ Overview                                                                                                    | Type                 | Parcel       | Parcel             |                              | <b>User</b>                          | <b>Status</b> |                                          |
| $\frac{1}{100}$ Montonng                                                                                                    |                      |              | Select one option  |                              | $^\mathrm{v}$                        |               |                                          |
| $\begin{tabular}{l c c } \hline & & & & & & & \\ \hline \multicolumn{3}{c}{\textbf{A}} & \multicolumn{3}{c}{\textbf{B}} & \multicolumn{3}{c}{\textbf{B}} & \multicolumn{3}{c}{\textbf{B}} & \multicolumn{3}{c}{\textbf{B}} & \multicolumn{3}{c}{\textbf{B}} & \multicolumn{3}{c}{\textbf{B}} & \multicolumn{3}{c}{\textbf{B}} & \multicolumn{3}{c}{\textbf{B}} & \multicolumn{3}{c}{\textbf{B}} & \multicolumn{3}{c}{\textbf{B}} & \multicolumn{3}{c}{\textbf{B}} & \$ | Q Inspection         | D            | Sub parcel         |                              | $\Omega$                             | Planned       | $\omega$                                 |
|                                                                                                    |                      |              | Select one option  |                              | $\boldsymbol{\mathrm{v}}$            |               |                                          |
|                                                                                                    |                      | $\mathbb{A}$ | Date range*        |                              | $\Omega$                             | Finished      |                                          |
|                                                                                                    | ( Harvest            |              | Start Date         | $\rightarrow$ End Date       |                                      |               | $\times$                                 |
|                                                                                                    |                      |              | Status *           |                              |                                      |               |                                          |
|                                                                                                    | <b>E</b> Fertiliser  | $\epsilon$   | Select one option  |                              | $\overline{\phantom{a}}$<br>$\Omega$ | Finished      | $\omega$                                 |
|                                                                                                    |                      |              | Users <sup>*</sup> |                              |                                      |               |                                          |
|                                                                                                    |                      |              | Demo TecnOlivo     |                              |                                      |               |                                          |
|                                                                                                    |                      |              |                    |                              |                                      |               |                                          |
|                                                                                                    |                      |              | Note *             |                              |                                      |               |                                          |
|                                                                                                    |                      |              | Please insert Note |                              |                                      |               |                                          |
|                                                                                                    |                      |              |                    |                              |                                      |               |                                          |
|                                                                                                    |                      |              |                    |                              |                                      |               |                                          |
|                                                                                                    |                      |              |                    | Cancel<br>$\sim$ Save $\sim$ |                                      |               |                                          |
|                                                                                                    |                      |              |                    |                              |                                      |               |                                          |
|                                                                                                    |                      |              |                    |                              |                                      |               |                                          |
|                                                                                                    |                      |              |                    |                              |                                      |               |                                          |
|                                                                                                    |                      |              |                    |                              |                                      |               |                                          |
|                                                                                                    |                      |              |                    |                              |                                      |               |                                          |
|                                                                                                    |                      |              |                    |                              |                                      |               |                                          |
|                                                                                                    |                      |              |                    |                              |                                      |               |                                          |
|                                                                                                    |                      |              |                    |                              |                                      |               |                                          |
|                                                                                                    |                      |              |                    |                              |                                      |               |                                          |
|                                                                                                    |                      |              |                    |                              |                                      |               |                                          |
|                                                                                                    |                      |              |                    |                              |                                      |               |                                          |
|                                                                                                    |                      |              |                    |                              |                                      |               |                                          |

*Figura 15 - Criação de uma nova entrada no diário de campo*

#### <span id="page-18-0"></span>**2.2.10 Notas**

Este módulos associado a cada unidade de produção serve para os utilizadores comunicarem qualquer tipo de evento, situação ou comentário, a todos os utilizadores associados à unidade de produção [Figura 16].

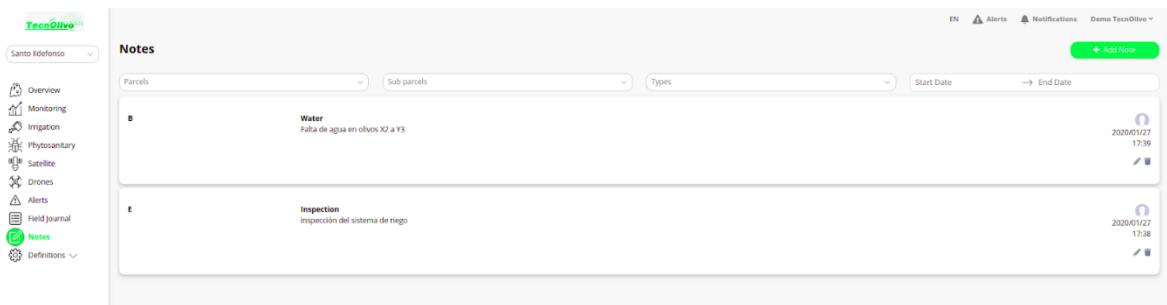

*Figura 16 - Módulo de notas simples*

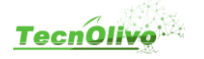

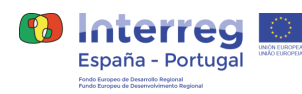

Desta forma, a plataforma TecnOlivo permite aos utilizadores criarem notas e regista-las em cada unidade de produção ao qual estão afetos. Todas as notas podem ser associadas a parcelas e/ou subparcelas e registadas sobre 6 tipos nomeadamente fertilizante, inspecção, pesticida, água (rega), colheita e outro. O utilizador tem ainda a possibilidade de adicionar um ficheiro à nota, ficando disponível para download [Figura 17].

|                                                 |                                              |                                 | EN A Alerts A Notifications Demo TecnOlivo v   |
|-------------------------------------------------|----------------------------------------------|---------------------------------|------------------------------------------------|
| <b>TecnOlivo</b>                                |                                              | <b>Add Note</b><br>×            |                                                |
| Santo Ildefonso                                 | <b>Notes</b>                                 | Parcel                          | + Add Note                                     |
| $\begin{pmatrix} 0 \\ 0 \end{pmatrix}$ Overview | Parcels                                      | Select one option<br>$\cdot$    | $\rightarrow$ End Date<br>Start Date<br>$\vee$ |
| Monitoring                                      |                                              | Sub parcel                      |                                                |
| <b>O</b> Irrigation                             | Water<br>в<br>Falta de agua en olivos X2 a Y | Select one option<br>$\;$       | $\Omega$<br>2020/01/27                         |
| 张 Phytosanitary                                 |                                              | Type *                          | 17:39                                          |
| of a Satellite                                  |                                              | Select one option<br>$\;$       | $\theta$ ii                                    |
| $\frac{1}{2}$ Drones                            |                                              | Note <sup>*</sup>               |                                                |
| $\triangle$ Alerts                              | п                                            | Please Insert Note              | $\Omega$                                       |
| Field Journal                                   | Inspection<br>Inspección del sistema de rie  |                                 | 2020/01/27                                     |
| Notes                                           |                                              | Attached File (pdf, jpg or png) | 17:38                                          |
| $\bigotimes$ Definitions $\vee$                 |                                              | Choose File No file chosen      | $\mathcal{F}$ ii                               |
|                                                 |                                              | Save<br>Cancel                  |                                                |
|                                                 |                                              |                                 |                                                |
|                                                 |                                              |                                 |                                                |
|                                                 |                                              |                                 |                                                |

*Figura 17 - Registo de uma nova nota*

#### <span id="page-19-0"></span>**2.2.11 Alertas & Notificações**

A plataforma TecnOlivo possui um sistema de alertas e notificações em tempo real que envia mensagens para todos os utilizadores sempre que acontecem determinados eventos [Figura 18]. O módulo de alertas dá a possibilidade ao utilizador de visualizar todos os alertas registados na unidade de produção e a capacidade de os filtrar por parcela, subparcela, tipo e intervalo de tempo. Os alertas podem ser relativos à rega, pragas, monitorização e meteologia.

| <b>TecnOlive</b>                                                       |                                    |                         |                                                                            |                   | EN Alerts A Notifications Demo TecnOlivo v |  |
|------------------------------------------------------------------------|------------------------------------|-------------------------|----------------------------------------------------------------------------|-------------------|--------------------------------------------|--|
| Santo Ildefonso                                                        | <b>Alerts</b>                      |                         |                                                                            |                   |                                            |  |
| $\begin{pmatrix} 2 \\ 0 \end{pmatrix}$ Overview                        | Parcels<br>$\vee$                  | Sub parcels<br>$\vee$ . | $\sqrt{q}$<br>$\vee$                                                       | <b>Start Date</b> | $\rightarrow$ End Date                     |  |
| Monitoring<br>S Irrigation<br>光 Phytosanitary<br>嘎 Satellite           | Pest<br>Œ<br>2020/01/27   18:13:28 |                         | Contagem de insectos elevada. Possível risco de pragas em Santo Ildefonso. |                   |                                            |  |
| Concrete Space<br>Alerts                                               |                                    |                         |                                                                            |                   |                                            |  |
| Field Journal<br>$\mathbb{Z}$ Notes<br>$\bigotimes$ Definitions $\vee$ |                                    |                         |                                                                            |                   |                                            |  |
|                                                                        |                                    |                         |                                                                            |                   |                                            |  |
|                                                                        |                                    |                         |                                                                            |                   |                                            |  |
|                                                                        |                                    |                         |                                                                            |                   |                                            |  |

*Figura 18 - Módulo de Alertas*

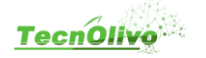

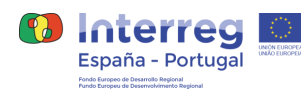

O utilizador recebe notificações sobre novos eventos associados a ele como por exemplo, quando é associado a uma nova unidade de produção, sempre que é registado um novo evento nessa unidade de produção como um novo setor de rega, uma nova nota ou entrada no diário de campo, uma nova armadilha, etc.

O utilizador é também alertado em tempo real através da barra superior sempre que existe um novo alerta ou notificação a ele associado, tendo assim rápido acesso e facilitando a pronta acção a eventos críticos.

#### <span id="page-20-0"></span>**2.2.12 Definições**

Todas as unidades de produção têm um módulo de definições, apenas disponível para utilizadores com perfil administrativo, possibilitando o acesso a determinadas configurações relacionadas com os vários módulos da plataforma TecnOlivo. Segue uma breve descrição do módulo de definições de uma unidade de produção.

#### *2.2.12.1 Unidade de Produção*

O utilizador pode editar as propriedades da unidade de produção, tais como o nome, area, endereço, descrição e imagem relacionada [Figura 19].

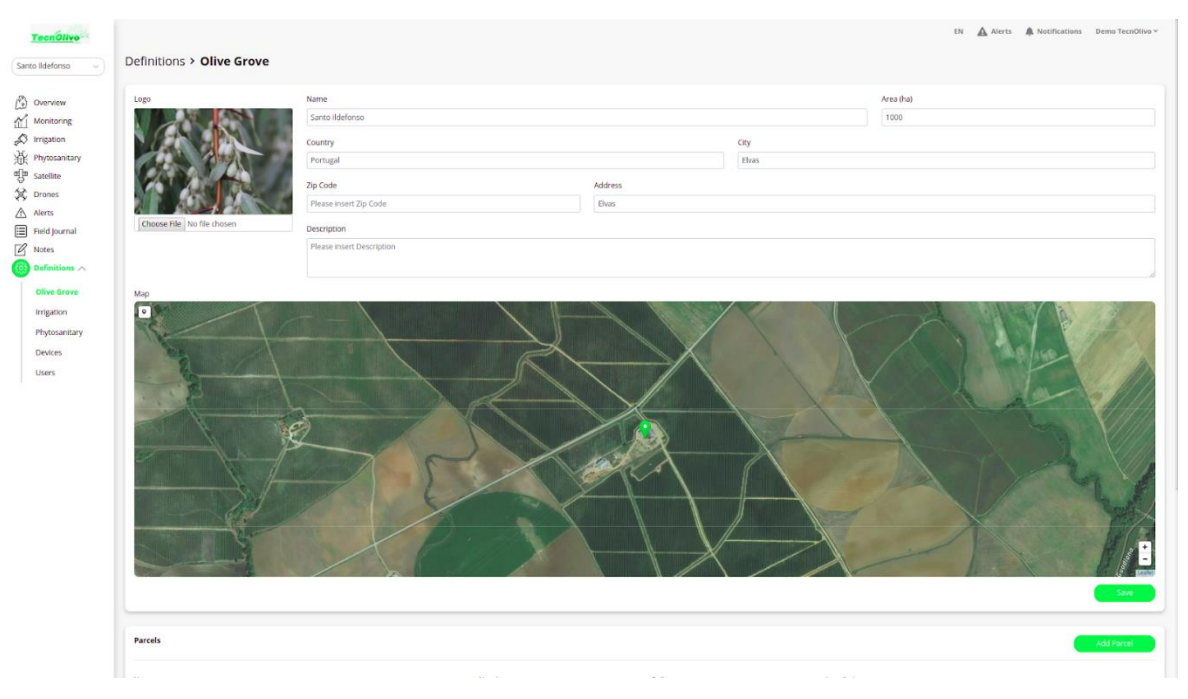

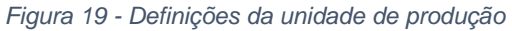

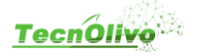

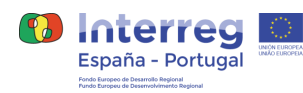

Nesta página [Figura 20], tem acesso a uma lista de todas as parcelas e subparcelas definidas na unidade de produção. O utilizador pode editar cada uma das parcelas e subparcelas criadas ou adicionar novas, através dos botões disponíveis para esse efeito.

| <b>Olive Grove</b>       | $\overline{\bullet}$ |                |         |            |               |                |
|--------------------------|----------------------|----------------|---------|------------|---------------|----------------|
| Irrigation               |                      |                |         |            |               |                |
| Phytosanitary<br>Devices |                      |                |         |            |               |                |
| Users                    |                      |                |         |            |               |                |
|                          |                      |                |         |            |               |                |
|                          |                      |                |         |            |               |                |
|                          |                      |                |         |            |               |                |
|                          |                      |                |         |            |               |                |
|                          |                      |                |         |            |               |                |
|                          |                      |                |         |            |               |                |
|                          |                      |                |         |            |               |                |
|                          |                      |                |         |            |               |                |
|                          |                      |                |         |            |               | <b>Save</b>    |
|                          |                      |                |         |            |               |                |
|                          | Parcels              |                |         |            |               | Add Parcel     |
|                          |                      |                |         |            |               |                |
|                          | Name                 |                | Number  | Soil type  | Area (ha)     |                |
|                          | $\mathbb E$          |                |         |            | 260.97        |                |
|                          | $\mathbb{D}$         |                |         |            | 80.33         | $\sim$         |
|                          | $\mathsf{C}$         |                |         |            | 129.85        |                |
|                          | $\mathsf B$          |                |         |            | 157.12        | $\sim$         |
|                          | $\Lambda$            |                |         |            | 169.32        |                |
|                          |                      |                |         |            |               |                |
|                          | Sub parcels          |                |         |            |               |                |
|                          |                      |                |         |            |               | Add Sub parcel |
|                          | Name                 | Parcel         | Variety | Start Date | Nr. of plants |                |
|                          | Test                 | $\mathbb{C}$ . |         |            | 234           | $\sim$         |
|                          |                      |                |         |            |               |                |

*Figura 20 - Definições da unidade de produção*

#### *2.2.12.2 Rega*

Secção de configuração dos sistemas de rega instalados na unidade da produção [Figura 21]. Utilizadores com perfil administrador podem editar, remover ou criar novos setores de rega que definem o tipo de sistema de rega presenta na unidade de produção.

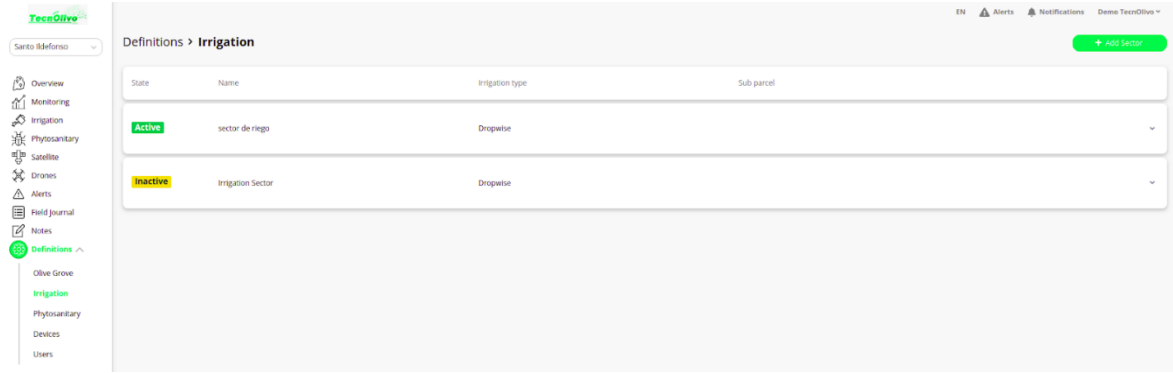

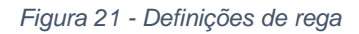

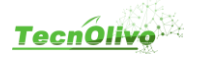

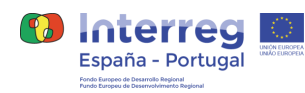

#### *2.2.12.3 Fitossanidade*

Módulo de visualização e configuração de todas as armadilhas registadas na área de produção [Figura 22]. O utilizador tem acesso ao mapa da propriedade e ao local de todas as armadilhas instaladas no terreno. Uma tabela apresenta a lista de todas as armadilhas com a indicação da última contagem de insetos efectuada.

| <b>TecnOlivo</b>                                                                                                    |                             |                            |            |            |         | EN $\mathbf{A}$ Alerts $\mathbf{A}$ Notifications Demo TecnOlive $\sim$ |              |
|----------------------------------------------------------------------------------------------------|-----------------------------|----------------------------|------------|------------|---------|-------------------------------------------------------------------------|--------------|
| Santo Ildefonso                                                                                                    | Definitions > Phytosanitary |                            |            |            |         |                                                                         | $+$ Add Trap |
| $\begin{bmatrix} \overbrace{0}^{\overline{0}} \\ \overline{0}^{\overline{0}} \end{bmatrix}$ Overview<br>$\underline{\text{m}}$ Monitoring<br>$\underline{\bigwedge}$ Alerts<br>$\boxed{\boxdot} \quad {\sf Field\, journal}$<br>$\mathbb{Z}$ Notes<br>$\odot$ Definitions $\wedge$<br>Olive Grove<br>Irrigation | <b>CO</b>                   | <b>EXIZ</b><br><b>EDIT</b> | <b>COM</b> |            | \$4.507 |                                                                         | m            |
| Phytosanitary<br>Devices                                                                                                    | Traps                       |                            |            |            |         |                                                                         |              |
| Users                                                                                                    | Name                        | Number                     | Parcel     | Last count | Risk    |                                                                         |              |
|                                                                                                    | TRAMPA B                    | 123567                     |            | 333        |         |                                                                         |              |
|                                                                                                    | <b>TRAMPA A</b>             | 12356                      |            | 5565       |         |                                                                         | $\omega$     |
|                                                                                                    |                             |                            |            |            |         |                                                                         |              |

*Figura 22 - Definições de fitossanidade*

#### *2.2.12.4 Dispositivos*

Esta secção permite ao utilizador a visualização de todos os dispositivos associados à unidade de produção [Figura 23]. É possível adicionar novos dispositivos, desde que sejam compatíveis com a plataforma TecnOlivo, e associá-los a parcelas e/ou subparcelas da unidade de produção. Para cada sensor do dispositivo, é possível definir limites de alerta para que os utilizadores sejam notificados, através do sistema de alertas da plataforma TecnOlivo, sempre que os valores obtidos ultrapassem os limites mínimos ou máximos.

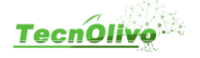

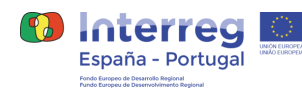

| TecnÓlivo<br>Santo Ildefonso                                                                                                    | Definitions > Devices |                           |        |            | EN Alerts A Notifications Demo TecnOlivo v<br>+ Add Device |
|----------------------------------------------------------------------------------------------------|-----------------------|---------------------------|--------|------------|------------------------------------------------------------|
| $\begin{bmatrix} 0 \\ 0 \end{bmatrix}$ Overview<br>$\text{M}$ Monitoring<br>$\mathcal{D}$ Irrigation<br>)<br><br>哥<br>Satellite<br><br><br><br><br><br>Drones | Device Id             | Name                      | Parcel | Sub parcel |                                                            |
|                                                                                                    | 23                    | <b>Estacion Arbequina</b> |        |            | $\mathcal{S}$ if                                           |
| Alerts                                                                                                    | 22                    | <b>Estacion Arbosana</b>  |        |            | $\mathcal{S}$ if                                           |
| $\Xi$ Field Journal<br>$\mathbb{Z}$ Notes<br>$\overline{\textbf{33}}$ Definitions $\wedge$                                                                    | 20                    | Tec_ELAIA_19              |        |            | $\mathcal{E}$ ii                                           |
| Olive Grove<br>Irrigation                                                                                                    | 21                    | Tec_ELAIA_20              |        |            | $\mathcal{S}$ if                                           |
| Phytosanitary<br><b>Devices</b><br><b>Users</b>                                                                                                    | 19                    | Tec_ELAIA_18              |        |            | $\mathcal{S}$ ii                                           |
|                                                                                                    | 18                    | Tec_ELAIA_17              |        |            | $\mathcal{S}$ if                                           |
|                                                                                                    | 17                    | Tec_ELAIA_16              |        |            | ノ目                                                         |
|                                                                                                    | 16                    | Tec_ELAIA_15              |        |            | $\mathcal{S}$ ii                                           |
|                                                                                                    | 15                    | Tec_ELAIA_14              |        |            | $\mathcal{S}$ if                                           |
|                                                                                                    | 14                    | Tec_ELAIA_13              |        |            | $\mathcal{S}$ ii                                           |
|                                                                                                    | 13                    | Tec_ELAIA_12              |        |            | 7日                                                         |
|                                                                                                    | <b>Contract</b>       | <b>Washington and</b>     |        |            | $\lambda$ and                                              |

*Figura 23 - Definições de dispositivos*

#### *2.2.12.5 Utilizadores*

Página dedicada a visualização de todos os utilizadores associados à unidade de produção. Os administradores têm a possibilidade de remover e adicionar utilizadores à unidade de produção. [Figura 24] Esta página é apenas dedicada a unidade de produção em questão e não à empresa no geral, a remoção de qualquer utilizador apenas afecta a unidade de produção e não os membros da empresa.

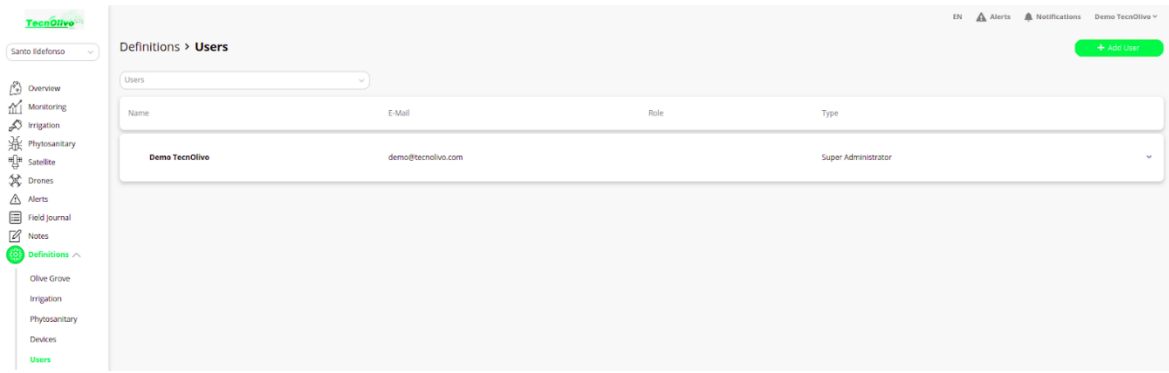

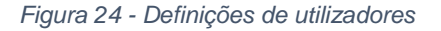

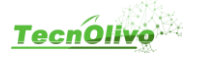

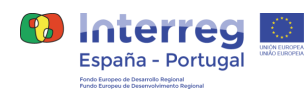

# <span id="page-24-0"></span>**3 Conclusão**

No início do processo de desenvolvimento da plataforma web do TecnOlivo, foram realizados testes de usabilidade ao protótipo desenvolvido. Durante a sua realização e na discussão gerada após ela, foi possível perceber os aspetos positivos e negativos existentes. Estes aspetos diferem consoante o perfil do utilizador, comum e administrador, pois apesar de grande parte da plataforma ser comum aos dois grupo, uma parte é restrita ao administrador. Durante a realização dos testes, a observação por parte do orientador serviu para retirar diversas conclusões sobre a forma como os participantes interagiram. Esta observação acompanhada dos resultados dos testes permitiu perceber os pontos positivos e negativos ao nível da interface gráfica e da usabilidade e recolher informação relevante para desenvolvimento e melhoramento da plataforma com o objetivo de proporcionar a melhor experiência possível a todos os utilizadores. O resultado destes testes foi tido em conta durante a implementação da plataforma do TecnOlivo.

Este documento descreve todos os módulos e funcionalidades da plataforma web desenvolvida e a sua organização. Foram tomados em conta todos os requisitos das diferentes entidades do projeto TecnOlivo assim como a opinião dos produtores, não só para as funcionalidades mas também para a forma de apresentação de informação, visualização de dados e interação com a solução. O conjunto de módulos desenvolvidos, monitorização, rega, fitossanidade, diário de campo, satélite e drones, notas e alertas pretendem fornecer ao produtor o máximo de informação sobre as suas unidades de produção e tudo o está relacionado com o seu trabalho.

Em suma, foi desenvolvida uma plataforma web inovadora, que agrega várias funcionalidades e dados de diferentes fontes, de forma a auxiliar os produtores de oliveiras na gestão dos seus terrenos, das suas produções e na tomada de decisões ao longo de todas as campanhas.

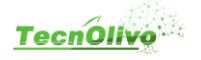